1

[Internationale Bibliographie der Geistes-](http://rzblx10.uni-regensburg.de/dbinfo/detail.php?bib_id=alle&colors=&ocolors=&lett=fs&tid=0&titel_id=11513) und [Sozialwissenschaftlichen Zeitschriftenliteratur](http://rzblx10.uni-regensburg.de/dbinfo/detail.php?bib_id=alle&colors=&ocolors=&lett=fs&tid=0&titel_id=11513)

## **Nutzerinformation**

Die IBZ ist durch eine Campus-Lizenz *vor Ort* im *PC-POOL der Bibliothek* der KU Linz (DUB) sowie *online* über die Berechtigung als (inskribierte/r) Nutzer/in der Bibliothek *via HAN-Server* zugreifbar.

## **Anleitung**

Die IBZ kann über das Datenbankinformationssystem (DBIS) aufgerufen werden – man gelangt zum DBIS entweder über "*[Elektronische Medien](http://ku-linz.at/bibliothek/elektronische_medien/)"* der DUB oder direkt über die *[DBIS-Unterseite](http://ku-linz.at/bibliothek/elektronische_medien/datenbanken_dbis/)* auf der Homepage der DUB (siehe auch den **Hinweis am Ende dieser Anleitung** zum *parallelen Vorgehen* bei anderen von der DUB zur Verfügung gestellten Diensten/Datenbanken).

[1] Im Suchfeld des DBIS "IBZ" eingeben ("Go"), dann [2] IBZ anklicken und ...

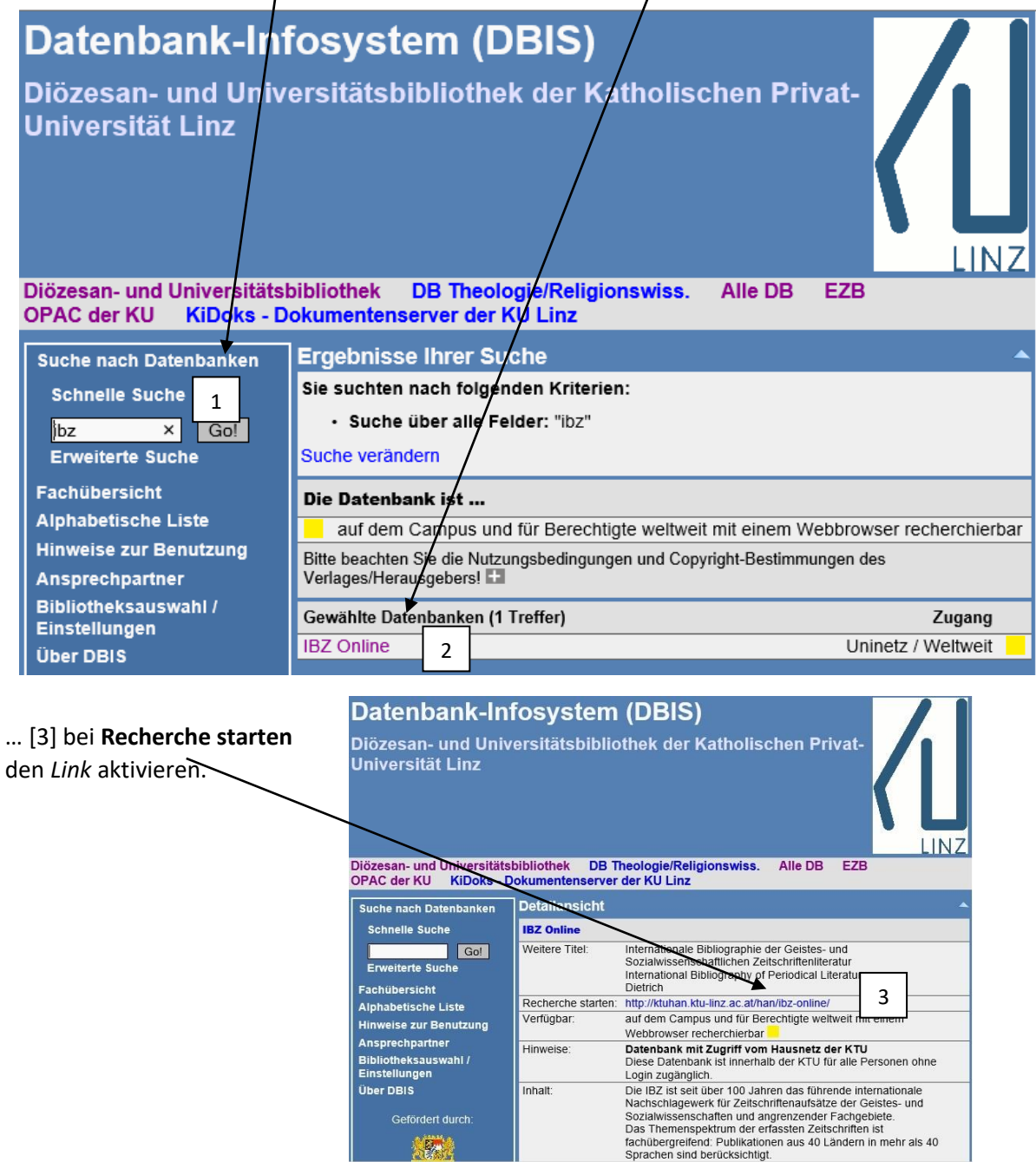

[4] Abfragemaske des "Hidden Automatic Navigator" (HAN-Server) - geben Sie hier Ihre Zugangs**daten des Nutzer/innenkontos der DUB** ein (Benutzername [p-Nummer] / Pass- bzw. Kennwort).

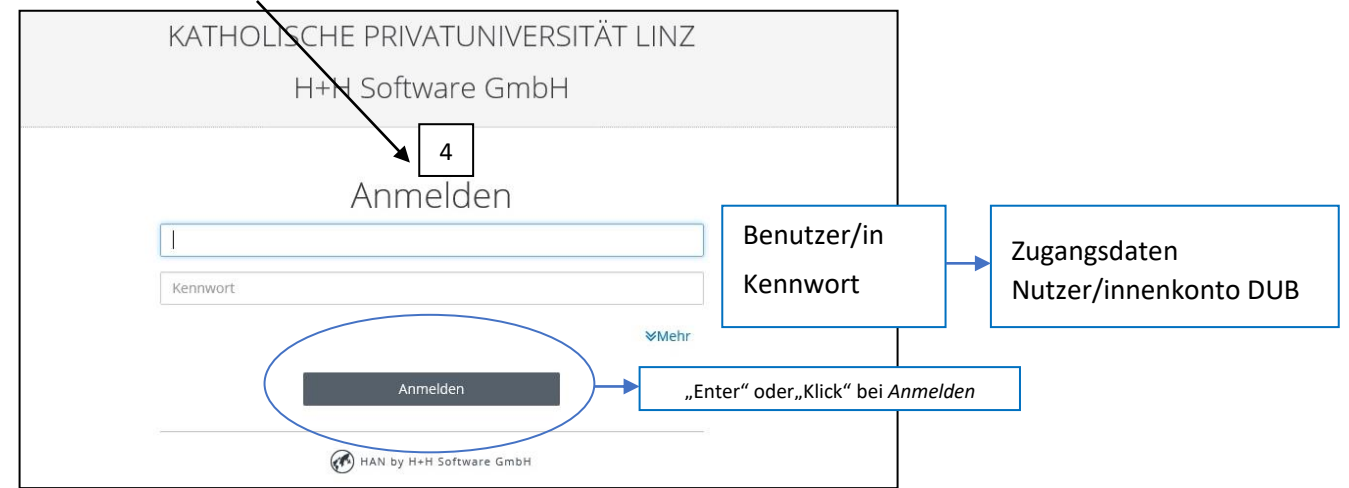

Nun gelangen Sie zur **Startseite** der **IBZ Online**

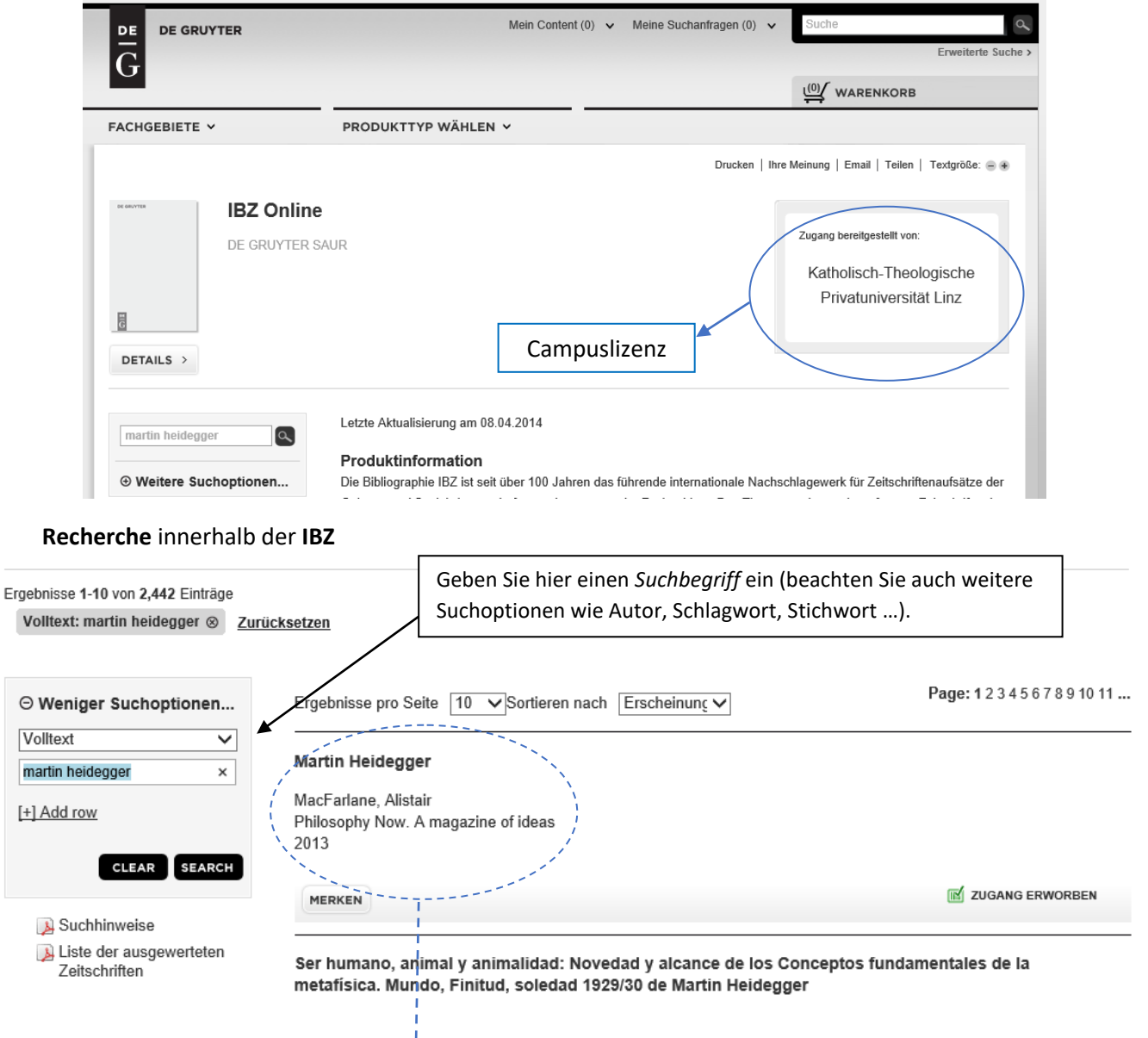

## Aufrufen eines **konkreten Datensatzes** (Vollansicht) durch Anklicken des Kurzeintrags

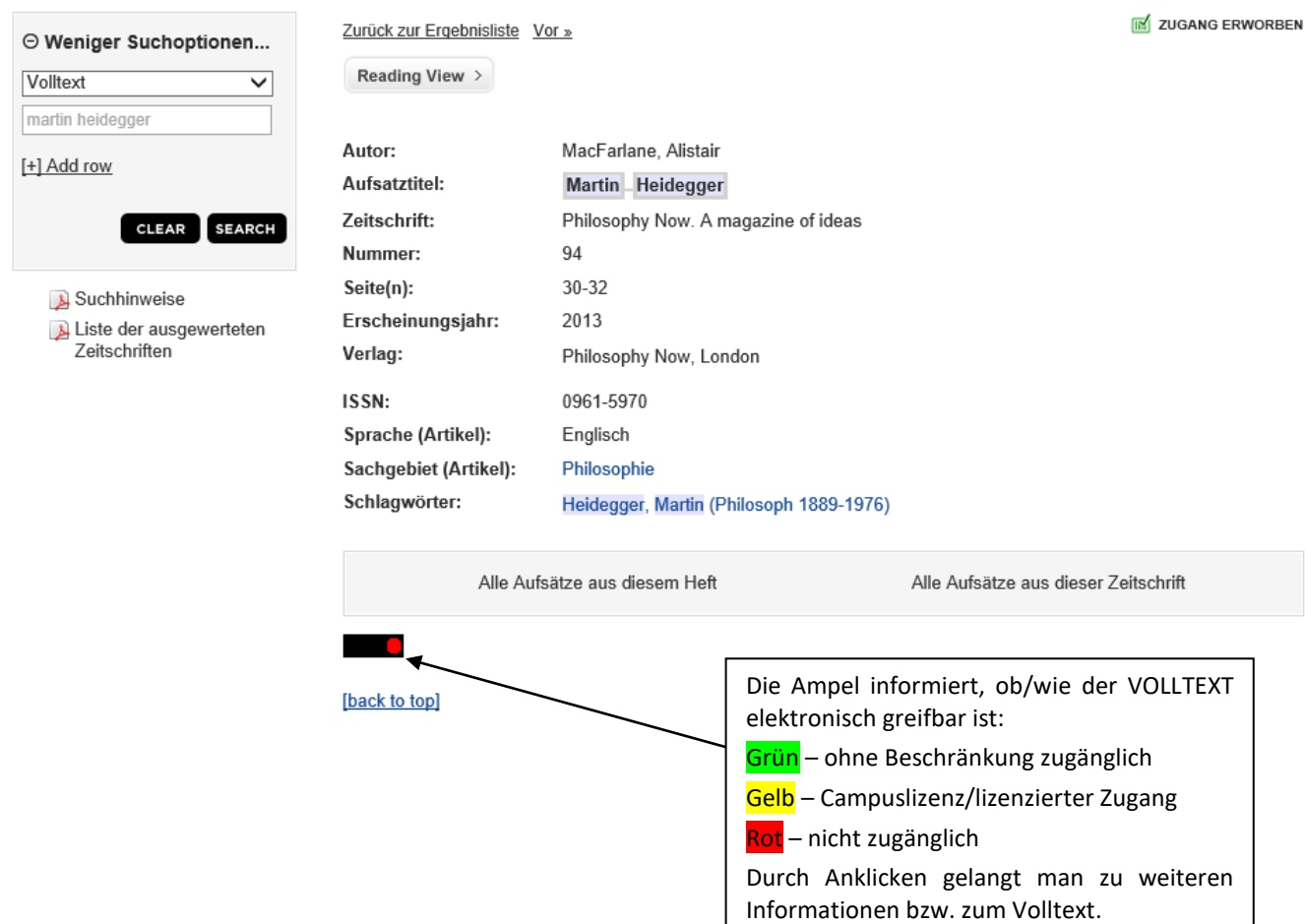

Dieser Eintrag lässt sich nun vollständig bibliographieren, z.B. in dieser Form:

*MacFarlane,* Alistair, Martin Heidegger, in: Philosophy Now. A magazin of Ideas 94 (2013), 30–32

L

## **Hinweis**

Der **Zugriff auf** *andere* von der DUB zur Verfügung gestellte **Dienste/Datenbanken** läuft dazu völlig parallel:

- [1] Im DBIS den gewünschten Dienst/die gewünschte Datenbank (z.B. prometheus, JSTOR, IBR Online …) aufrufen,
- [2] den Dienst/die Datenbank aktivieren,
- [3] Recherche starten,
- [4] im Abfragefeld des HAN-Servers die Nutzer/innendaten Ihres Bibliothekskontos eingeben …
- … und der Zugriff ist **online von überall** her **möglich**!